# **Getting Started with Natural Review**

This section describes the procedures for logging on to Natural Review, using the online help system, using function codes, PF keys and commands, and ending your Natural Review session.

This section covers the following topics:

- [Natural Review Logon Procedure](#page-0-0)
- [Natural Review Main Menu](#page-0-1)
- [Using the Online Help System](#page-1-0)
- [Natural Review Function Codes](#page-2-0)
- [Natural Review Commands](#page-2-1)
- [Ending a Natural Review Session](#page-4-0)

## <span id="page-0-0"></span>**Natural Review Logon Procedure**

Natural Review is a standard Natural application that resides in the Natural library SYSRNM.

#### **To access Natural Review:**

- 1. Access Natural as you do normally.
- 2. At the NEXT prompt, enter LOGON SYSRNM and then MENU,

or enter SYSRNM at the NEXT prompt.

When you have successfully logged on to Natural Review, either the Natural Review logo screen or the **Main Menu** screen (see below) is displayed.

Note that the SYSRNM utility now runs in utility mode. This means, a LOGON to the library SYSRNM will no longer be performed to start the utility. See the section *Utility Activation* in the Natural *Utilities* documentation.

## <span id="page-0-1"></span>**Natural Review Main Menu**

If you press Enter from the Natural Review logo screen, the Natural Review **Main Menu**, similar to the one shown below, is displayed.

```
10:11:35 ***** REVIEW NM UTILITY ***** 2006-03-02
                       - Main Menu -
                Code Function
                 NM Natural Monitor System
                 UP User Profile System
  REV00001 - Welcome to Review NM running under CICS
  Command ===>
  Enter-PF1---PF2---PF3---PF4---PF5---PF6---PF7---PF8---PF9---PF10--PF11--PF12---
Help Exit Fin
```
The **Main Menu** displays the Natural Review systems available at your site.

Your Natural Review user profile may be configured to bypass the Natural Review **Main Menu** and display one of the system menus instead.

The **Main Menu** provides access to the two systems of Natural Review. On the command line, type the code that corresponds to the system you wish to use, and press Enter.

Depending on how Natural Review is configured at your site, you may use any or all of the following systems:

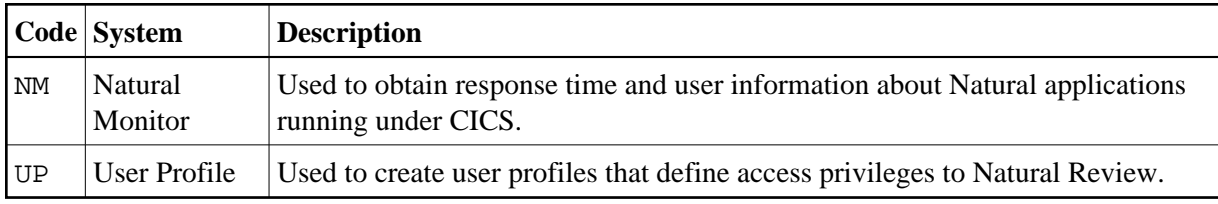

## <span id="page-1-0"></span>**Using the Online Help System**

Online help is available for Natural Review systems and functions at any time during the Natural Review session. You may view general help screens describing functions and commands or, if available, help windows for a specific data entry field:

#### **To access the general help screens:**

• Press PF1 or enter the HELP command on the command line.

#### **• To access specific help windows for options available in lists:**

Enter a question mark (?) on the data entry field (Sel column). If specific help is not available, the general help for the screen is displayed.

#### **• To access help about another context than the current:**

Enter question mark (?) or HELP followed by the function code or command on the command line (NM system only).

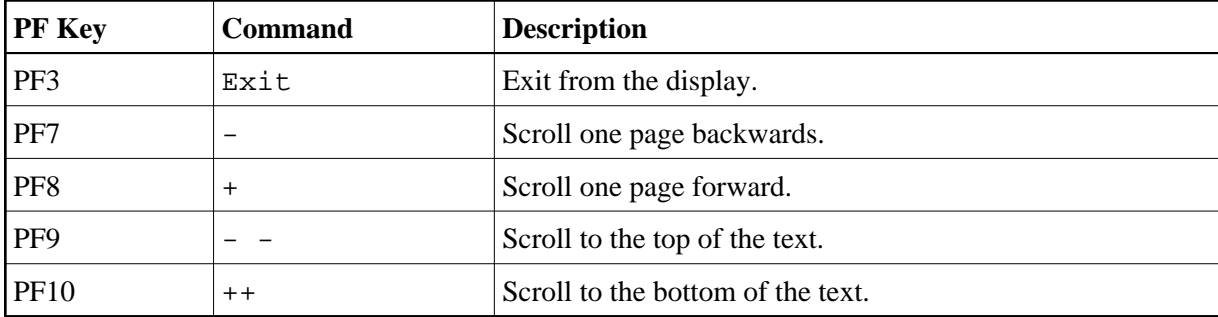

The following PF keys are available within the online help system:

## <span id="page-2-0"></span>**Natural Review Function Codes**

Natural Review systems are menu-driven. A series of function codes and commands are used to navigate through the systems.

Function codes are used to access both the Natural Review systems and the functions within each system. Functions within systems may contain several "layers" of screens.

Entering a single function code accesses one layer at a time; entering a string of function codes enables you to bypass intervening screens and go directly to the screen you want.

For example, you can display the **Summary of Active Users** screen by entering the following string on the command line of the Natural Review **Main Menu**:

NM SA

The NM code accesses the Natural Monitor system, and the SA code accesses the **Summary of Active Users** screen.

Similarly, you can list the reports that have been started on the Natural Monitor system by entering the following on the command line of the Natural Review **Main Menu**:

NM RT LS

The NM code accesses the Natural Monitor system, the RT code accesses the **Response Time Subsystem**, and the LS code accesses the **Started Reports** screen.

### <span id="page-2-1"></span>**Natural Review Commands**

Commands are used to perform specific tasks within a function.

**To issue a Natural Review command:** 

Type the command on the command line and press Enter;

or press the PF key corresponding to the command, if applicable.

A command may be included in a string, provided the command is the last element.

Some commands are standard throughout Natural Review, and may be issued from any screen. These include:

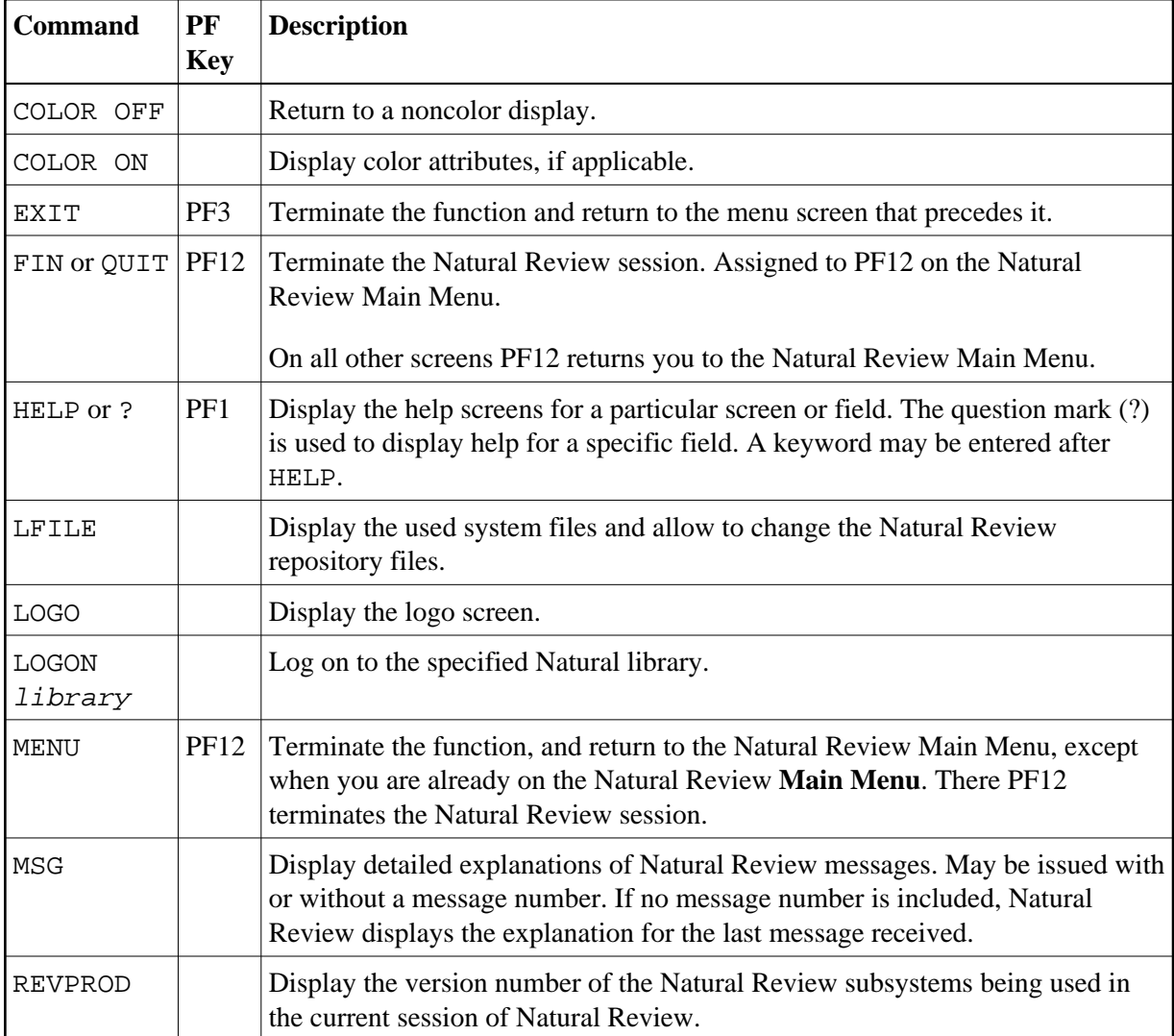

The following PF keys are available on most Natural Monitor screens:

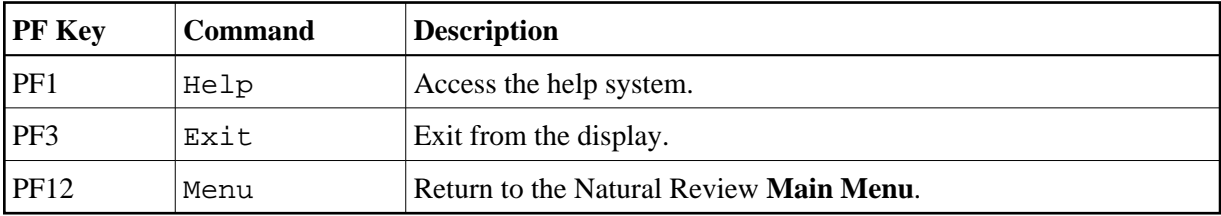

Other Natural Review commands and PF keys are local to a particular system or function. These commands are usually shown on the relevant screen and have PF keys assigned to them.

Commands used in the list functions are not displayed on the screen. These commands may be displayed by using the online help system.

Examples of list functions include the **List Started Reports** (LS) functions in the Natural Monitor system, and the **List User Profiles** (LU) function in the **User Profile System**.

## <span id="page-4-0"></span>**Ending a Natural Review Session**

There are several ways to end a Natural Review session. Any one of the following may be used:

**• To end the function you are using and return to the menu from which the function was called:** 

• Press PF3; or enter the EXIT command on the command line and press Enter.

 **To end the function you are using and return to the Natural Review Main Menu:** 

• Press PF12; or enter the MENU command on the command line and press Enter.

**• To end your Natural Review session while on the Natural Review Main Menu:** 

 $\bullet$  Press PF3 (Exit); or press PF12 (Fin).

**• To end your Natural Review session from the command line of any Natural Review function:** 

Enter the FIN command on the command line and press Enter;

or enter the QUIT command on the command line and press Enter.